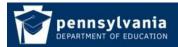

www.education.pa.gov https://www.mypdeapps.pa.gov

## How To Guide Delete Users from Groups

- 1. Login to the MyPDESuite website <a href="https://www.mypdeapps.pa.gov">https://www.mypdeapps.pa.gov</a>
- 2. Click 'Security Administration'. If you do not see the Security Administration link it means that you are not a Security Administrator and thus cannot view/delete users.

|                                                      |                       |               |                                    | · `        | fou are lo       | gged in a   | as: beta         | user \pdetes |
|------------------------------------------------------|-----------------------|---------------|------------------------------------|------------|------------------|-------------|------------------|--------------|
| MyPDESuit                                            | e Application         |               | Click 'Sec                         | urity Admi | nistration'      |             |                  |              |
| plications S                                         | Security Adminis      | tration My I  | Profile H                          | elp Lo     | og Out           |             |                  |              |
| My Applications<br>What would you like to do?        |                       |               |                                    |            |                  |             |                  |              |
| -                                                    | or an Application     |               |                                    |            |                  |             |                  |              |
| <u>Regiscel 1</u>                                    | и ан аррісасіон       |               |                                    |            |                  |             |                  |              |
| Find out n                                           | nore about Applicatio | ns            |                                    |            |                  |             |                  |              |
| Find my S                                            | ecurity Administrator |               |                                    |            |                  |             |                  |              |
| Access My Applications: 0 applications are available |                       |               |                                    |            |                  |             |                  |              |
|                                                      |                       |               |                                    |            |                  |             |                  |              |
| Below are you                                        | r Application Roles.  |               | colf from a                        | n Annlica  | tion Role cl     | ick 'Delete |                  |              |
| Delow are you                                        | Application Roles.    | to remove you | Sentronia                          | пдриса     | tion Kole, ci    | ick Delet   |                  |              |
|                                                      |                       |               |                                    |            |                  |             |                  |              |
| Application                                          | Roles                 |               | <u>Institution</u>                 |            | AUN              | Branch      | Status           |              |
| Application<br>Security Administr                    |                       | Administrator | <u>Institution</u><br>Cumberland V | alley SD   | AUN<br>115211603 | Branch<br>0 | Status<br>Active | Delete       |

3. Click 'View Current Users'

You are logged in as: betauser\pdetesterLSA

| MvI                    | PDES               | ite Application                             |         |                   |             |               |                                                                |   |
|------------------------|--------------------|---------------------------------------------|---------|-------------------|-------------|---------------|----------------------------------------------------------------|---|
|                        | DEG                | incompany income                            |         |                   |             |               |                                                                |   |
| Applica                | <u>itions</u>      | Security Administ                           | ration  | <u>My Profile</u> | <u>Help</u> | Log Out       |                                                                |   |
| Wha                    |                    | you like to do?<br>Registration Requests: R |         | curity Ad         |             |               | oplication that you administer.                                | - |
| <br>View<br>ent Users' | l<br><u>View C</u> |                                             | who are | currently in PDE  | Applicati   | on roles that | MS, FAI, PASecureID etc.<br>you administer. You may also<br>s. |   |

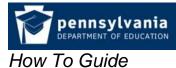

www.education.pa.gov https://www.mypdeapps.pa.gov

4. Locate the users Application Role(s) that you would like to delete. Please note that if you need to remove the user from more than one application you must do them separately.
You are logged in as: betauser\pdetesterLSA

| MyPDESuite Application                                                                                                    |                             |                 |                   |                       |                            |                                    |           |        |                         |        |               |
|----------------------------------------------------------------------------------------------------|-----------------------------|-----------------|-------------------|-----------------------|----------------------------|------------------------------------|-----------|--------|-------------------------|--------|---------------|
| Applic                                                                                                    | ations                      | <u>Securit</u>  | y Administrat     | ion My Profile        | Help Lo                    | og Out                             |           |        |                         |        |               |
| Security Administration >> View Current Users                                                                                                    |                             |                 |                   |                       |                            |                                    |           |        |                         |        |               |
| Search for User if needed My Users                                                                                                    |                             |                 |                   |                       |                            |                                    |           |        |                         |        |               |
| 1. To search enter criteria below and click search.<br>2. To clear search criteria click reset.<br>3. To download a user report spreadsheet click 'Download Report'. |                             |                 |                   |                       |                            |                                    |           |        |                         |        |               |
| 4. To delete a user from an application role, click 'Delete'.                                                                                                    |                             |                 |                   |                       |                            |                                    |           |        |                         |        |               |
| First Name: Last Name: User Name: Email:                                                                                                    |                             |                 |                   |                       |                            |                                    |           |        |                         |        |               |
| AUN: Institution: Application: All                                                                                                    |                             |                 |                   |                       |                            |                                    |           |        |                         |        |               |
| Search Reset Download Report Click 'Delete' next to desired group                                                                                                    |                             |                 |                   |                       |                            |                                    |           |        |                         |        |               |
| record count: 2                                                                                                    |                             |                 |                   |                       |                            |                                    |           |        |                         |        |               |
| <u>Last</u><br><u>Name</u>                                                                                                    | <u>First</u><br><u>Name</u> | Phone<br>Number | Email Address     | <u>User Name</u>      | Application                | Role                               | AUN       | Branch | <u>Institution</u>      | Status |               |
| Andrevs                                                                                                    | Hyram                       | 7179860425      | pdetester1@pa.gov | betauser\pdetesterLSA | Security<br>Administration | Local<br>Security<br>Administrator | 115221402 | 0000   | Central<br>Dauphin SD   | Active | Delete        |
| Andrevs                                                                                                    | Hyram                       | 7179860425      | pdetester1@pa.gov | betauser\pdetesterLSA | Security<br>Administration | Local<br>Security<br>Administrator | 115211603 | 0000   | Cumberland<br>Valley SD | Active | <u>Delete</u> |

5. Click 'Delete' if satisfied else click 'Cancel'.

## You are logged in as: betauser\pdetesterLSA

| MyPDE                                                | Suite Application                                                                                                    |                   |             |                                           |
|------------------------------------------------------|----------------------------------------------------------------------------------------------------|-------------------|-------------|-------------------------------------------|
| Application                                          | s Security Administration                                                                                                    | <u>My Profile</u> | <u>Help</u> | Log Out                                   |
| Security Adminis                                     | tration >> <u>View Current Users</u> >> I                                                                                                    | Delete Applicatio | n Role      |                                           |
|                                                      | Dele                                                                                                    | ete Appl          | icati       | on Role                                   |
| Namo<br>Application<br>Role<br>Institution           | <ul> <li>betauser\pdetesterLSA</li> <li>Hyram Andrews</li> <li>Security Administration</li> <li>Local Security Administrator</li> <li>Central Dauphin SD</li> <li>115221402</li> </ul> | Delete            | Cancel      | Click 'Delete' if satisfied else 'Cancel' |
| Created By:<br>Created:<br>Modified By:<br>Modified: | Christopher Rosing<br>5/16/2017 9:48:49 AM<br>Christopher Rosing<br>5/16/2017 9:48:49 AM                                                                                               |                   |             |                                           |

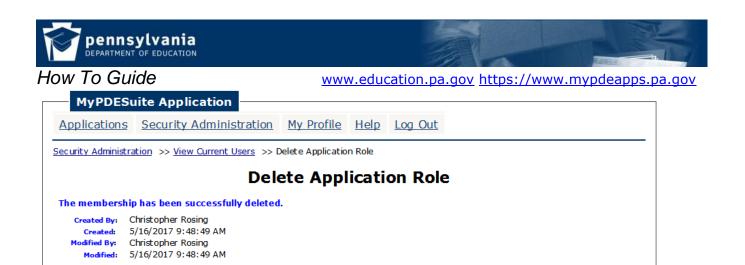